## **Lightspeed POS Restaurant Ik wil voor mijn kassa zowel facturen doorzetten als de dagomzet, kan dat?**

Klanten stellen deze vraag soms omdat ze twee behoeften hebben:

- 1. Voor (zakelijke) klanten die in de winkel op factuur kopen willen ze in het boekhoudpakket automatisch een factuur (voor opvolging en - na betaling het afletteren van deze betalingen).
- 2. Voor anonieme klanten en de online-betalingen registratie van de dagomzet.

De kassa koppeling kan op twee manieren werken:

- I. Individuele bonnen doorzetten. In welk geval meestal de gewenste doorzettingen obv facturen plaats vindt.
- II. Dagomzet doorzetten. In welk geval netjes de registratie van de dagomzet per betaalmethode en categorie gebeurt.

Sinds kort is het voor de volgengende boekhoudpakketten ook mogelijk op 1 koppeling beide methoden tegelijkertijd te gebruiken - dit noemen we 'hybride':

- Exact Online
- Twinfield
- Yuki
- e-Boekhouden
- SnelStart

Je kunt dan per betaalmethode kiezen of je dagomzet (kas-of memo-boeking) wilt, of een individueel doorzetting naar het verkoopboek. Bij Restaurants zien we soms de wens om voor dergelijke betaalmethoden een *vaste-debiteur* op te geven (dat kan door ons een email te sturen).

Het is hierbij wel belangrijk het volgende te realiseren:

- Indien een bon *individueel* doorgezet moet worden kan hij maar 1 betaalmethode hebben, namelijk een betaalmethode waarvoor is ingesteld dat deze individueel doorgezet moet worden.
- Controle. Net als bij de dagomzet blijf je zelf verantwoordelijk te controleren of de individuele bonnen zijn doorgezet naar facturen in het boekhoudpakket. Als deze stroom van b2b facturen beperkt is, zal dat niet zo veel werk zijn, maar als een groot aantal facturen per dag gegenereerd wordt kan dit een tijdrovende werkje zijn.
- Er is geen eenvoudige manier om de *volledigheid* van de individuele facturen te overzien. Dat heeft twee oorzaken:
	- Nummers. De bonnummers in de kassa hebben niet altijd een opvolgend nummer. Dit maakt bovengenoemde controle moeilijker.
	- Status. Normaliter staat een bon op het dashboard van de koppeling genoemd bij >>Rapportage (als hij is doorgezet), of bij >>Open (als de bon nog niet is afgerond), of bij >>Fouten (als hij geweigerd Pagina 1 / 2

## **(c) 2024 Sophie <sophie@webwinkelfacturen.nl> | 2024-05-01 23:44**

[URL: https://faq.webwinkelfacturen.nl/content/17/103/nl/ik-wil-voor-mijn-kassa-zowel-facturen-doorzetten-als-de-dagomzet-kan-dat.html](https://faq.webwinkelfacturen.nl/content/17/103/nl/ik-wil-voor-mijn-kassa-zowel-facturen-doorzetten-als-de-dagomzet-kan-dat.html)

## **Lightspeed POS Restaurant**

wordt door het boekhoudpakket). Het kan echter ook voorkomen dat een bon in geen van die drie plaatsten te zien is op het dashboard (bijvoorbeeld een bon die geantidateerd wordt aangemaakt in de kassa).

Kortom, bij de hybride set-up blijft het wel zaak om goed te controleren dat de gewenste bonnen goed worden doorgezet naar de boekhouding. Indien je van deze hybride mogelijkheid gebruik wilt maken, neem dan [contact](mailto:webcare@webwinkelfacturen.nl) met ons op, dan passen we je contract instellingen aan en kun je op je Dashboard bij het tabje >> Configuratie *per betaalmethode* instellen of je individueel wilt doorzetten of per dagomzet.

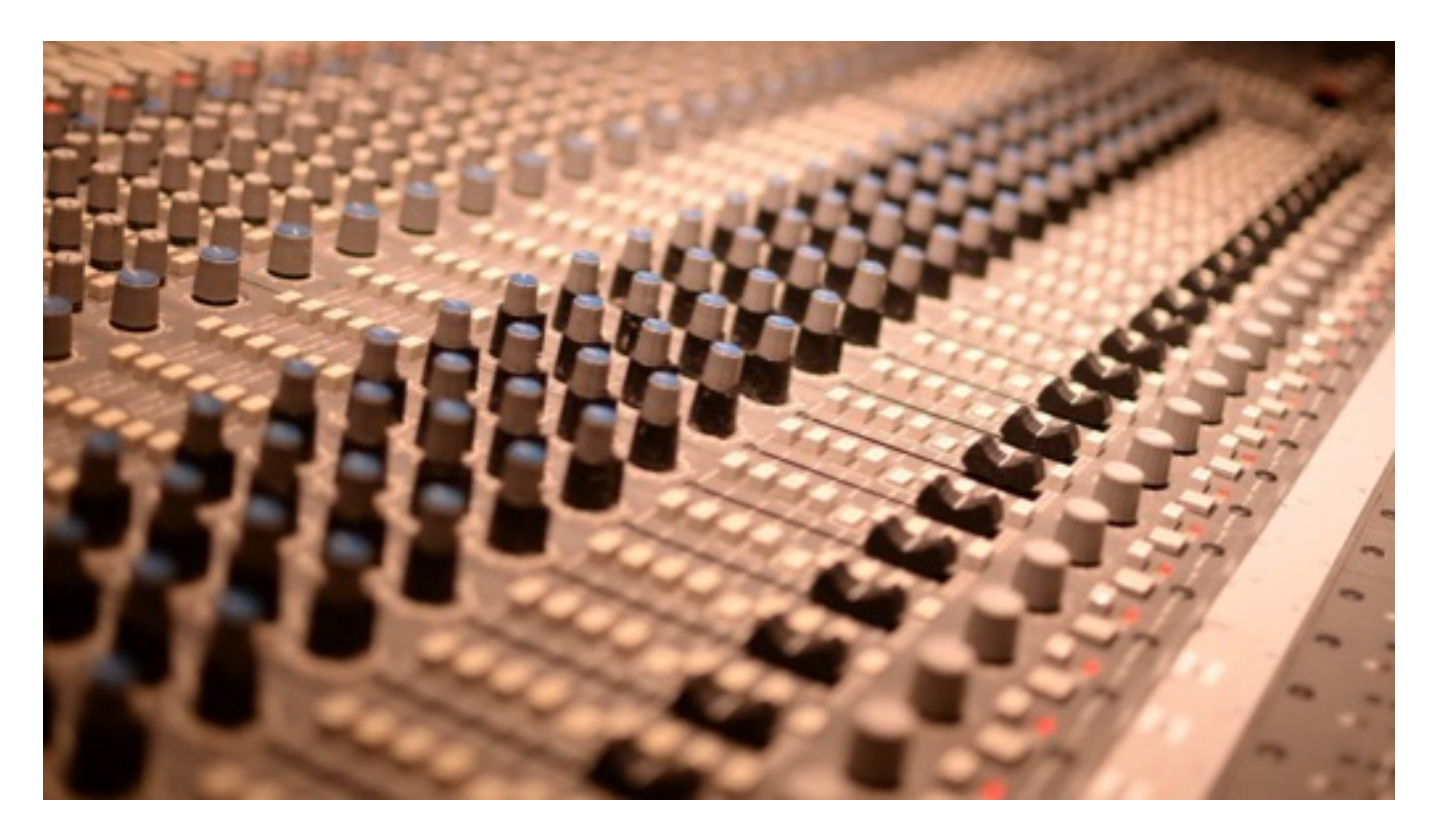

Unieke FAQ ID: #1102 Auteur: Joost Hermans Laatst bijgewerkt:2020-04-26 14:30